## **Flowcode**

## **How do i give out Student licences as a school?**

First, log in to your Matrix account here:

<http://www.matrixtsl.com/accounts/login.php>

*\*\*\*Please Note this is NOT your old v6 schools login details, if you are unsure as to what your Matrix account username and password are, please contact us\*\*\**

Once logged in, look for the "**Student licences**" option under "**Academic Options**"

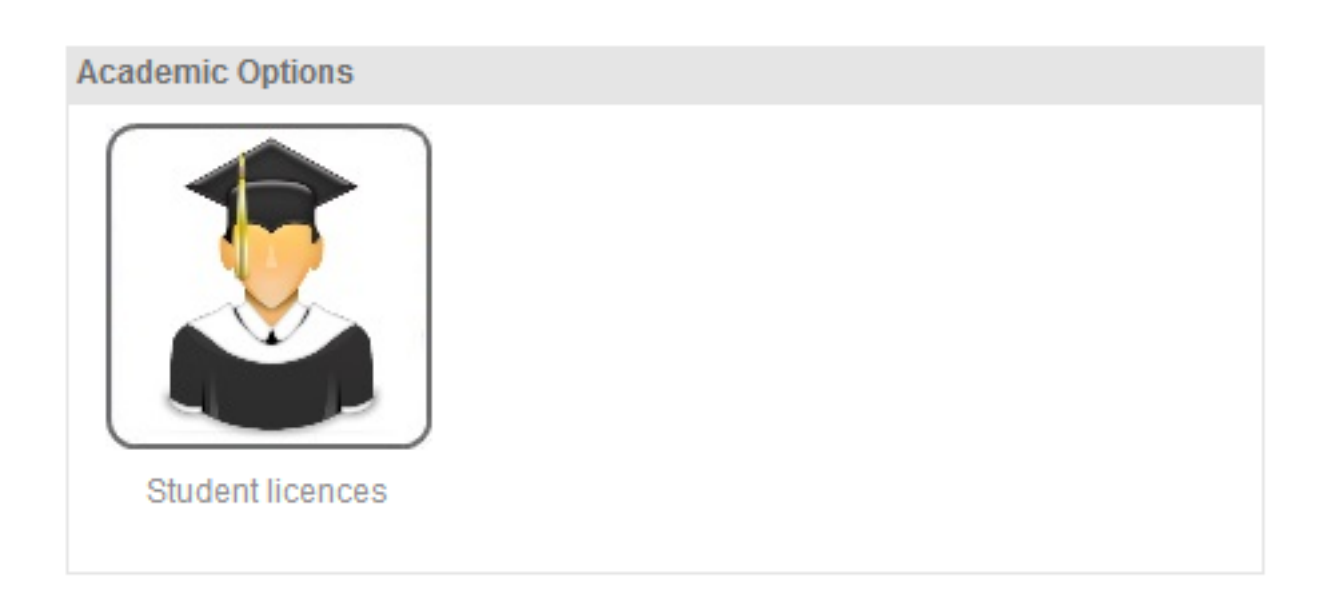

Once there you can add Students individually by typing the email addresses of a number of students into the text area. If you are adding multiple students, please separate the email addresses by putting them on their own line.

eg:

**student@school.com**

## **student2@school.com**

**student3@school.com**

Page 1 / 2 **(c) 2024 DavidA <davida@matrixtechnologysolutions.uk> | 2024-06-04 10:48** [URL: https://www.matrixtsl.com/faq/index.php?action=artikel&cat=1&id=78&artlang=en](https://www.matrixtsl.com/faq/index.php?action=artikel&cat=1&id=78&artlang=en)

## **Flowcode**

**etc..**

Unique solution ID: #1077 Author: DavidA Last update: 2018-09-07 14:42

> Page 2 / 2 **(c) 2024 DavidA <davida@matrixtechnologysolutions.uk> | 2024-06-04 10:48** [URL: https://www.matrixtsl.com/faq/index.php?action=artikel&cat=1&id=78&artlang=en](https://www.matrixtsl.com/faq/index.php?action=artikel&cat=1&id=78&artlang=en)